# Cheatography

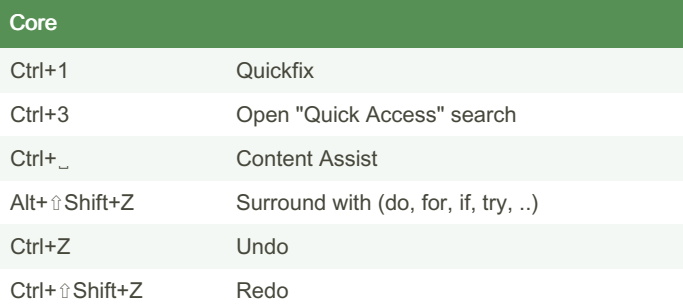

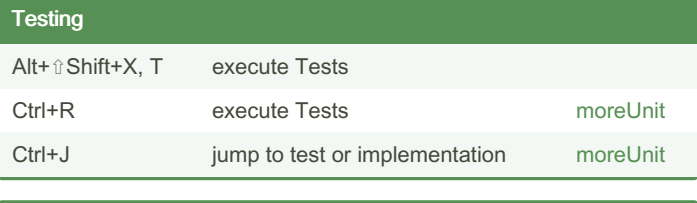

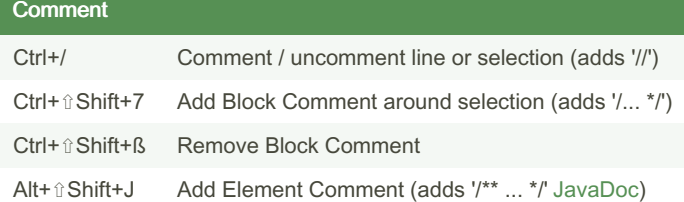

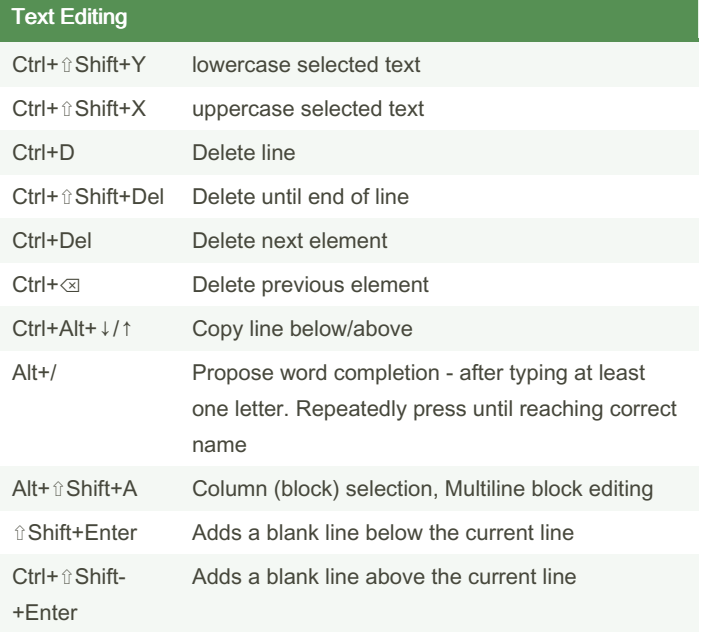

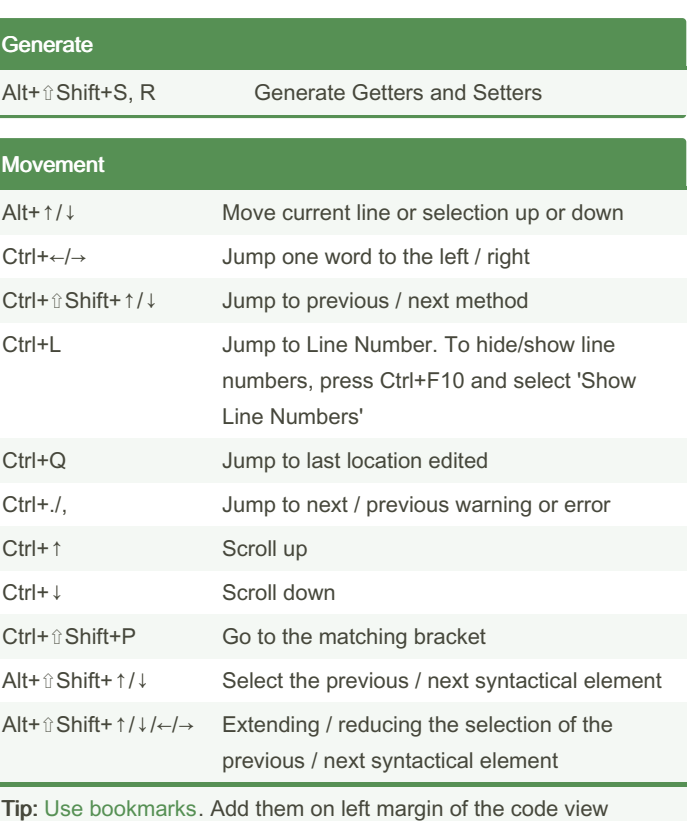

(where you set the breakpoints) with "right click  $\rightarrow$  Add bookmark". Add the Bookmarks-View (Window → Show View → Bookmarks).

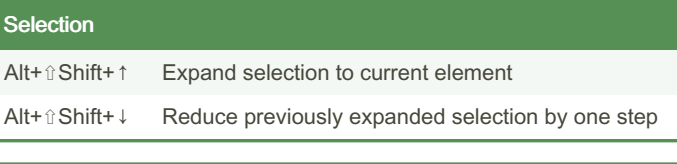

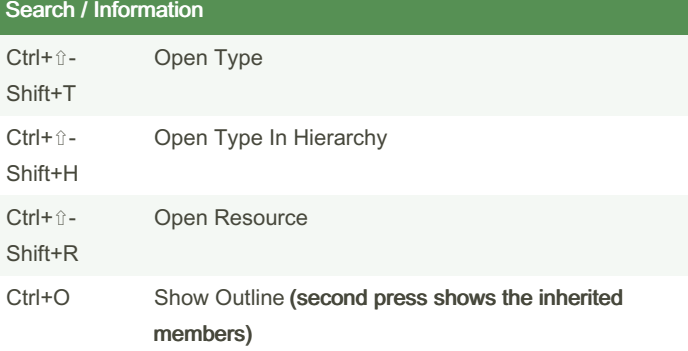

By Oliver Paulus (oli.p) [cheatography.com/oli-p/](http://www.cheatography.com/oli-p/) [www.code-project.org](http://www.code-project.org)

Published 27th December, 2014. Last updated 25th January, 2017. Page 1 of 8.

## Cheatography

## Eclipse Cheat Sheet by Oliver [Paulus](http://www.cheatography.com/oli-p/) (oli.p) via [cheatography.com/19982/cs/2862/](http://www.cheatography.com/oli-p/cheat-sheets/eclipse)

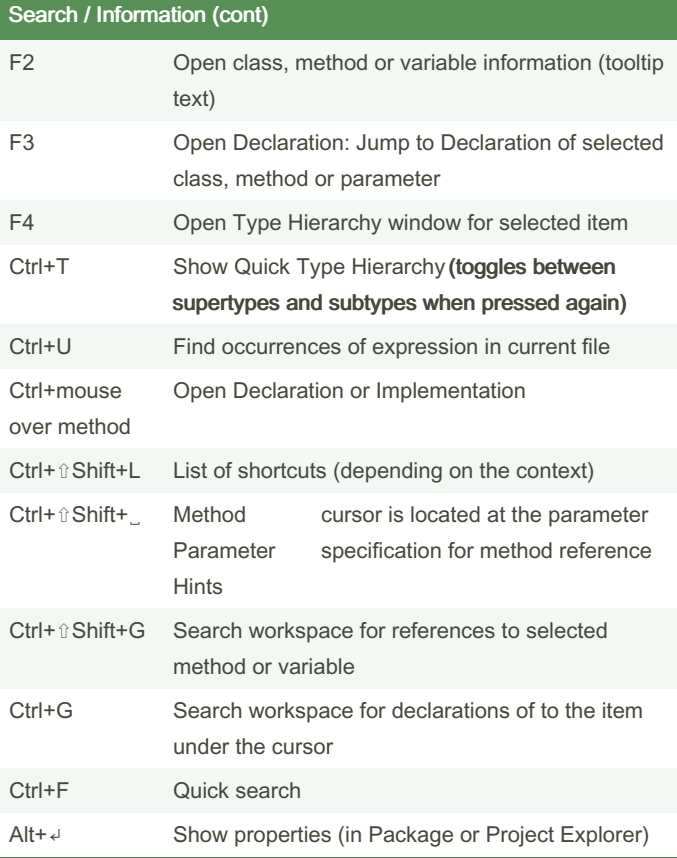

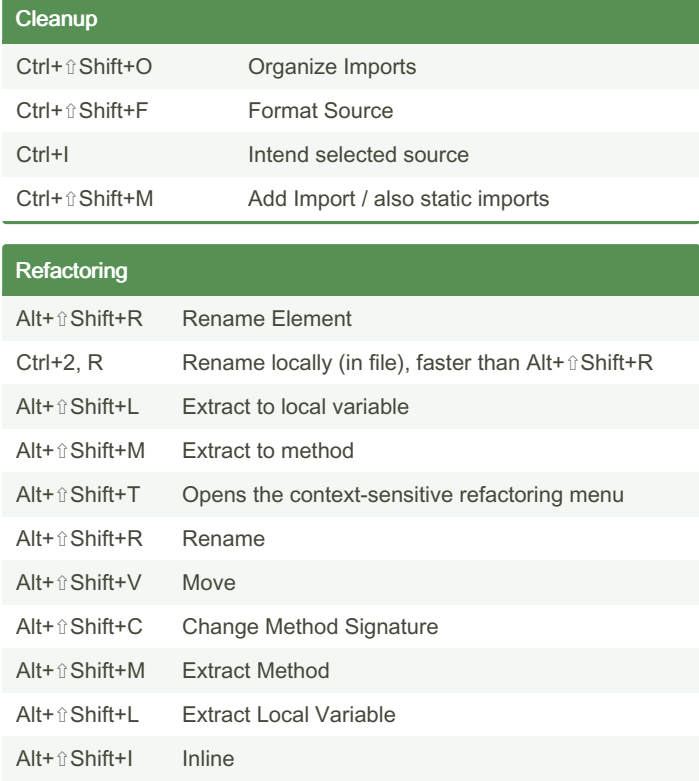

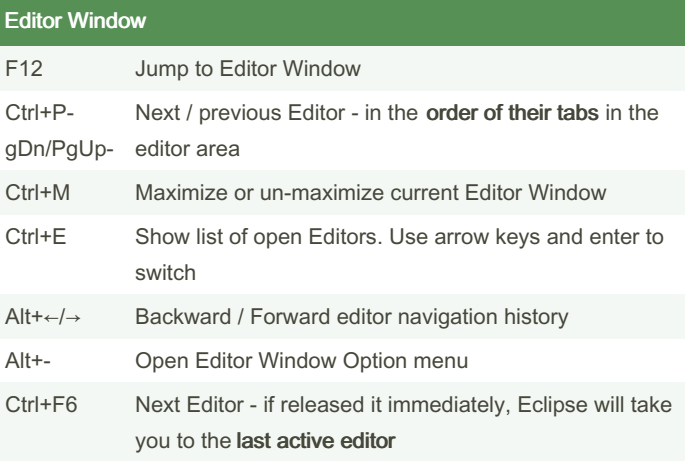

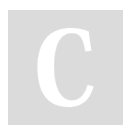

By Oliver Paulus (oli.p) [cheatography.com/oli-p/](http://www.cheatography.com/oli-p/) [www.code-project.org](http://www.code-project.org)

Published 27th December, 2014. Last updated 25th January, 2017. Page 2 of 8.

### Eclipse Cheat Sheet

by Oliver [Paulus](http://www.cheatography.com/oli-p/) (oli.p) via [cheatography.com/19982/cs/2862/](http://www.cheatography.com/oli-p/cheat-sheets/eclipse)

## Cheatography

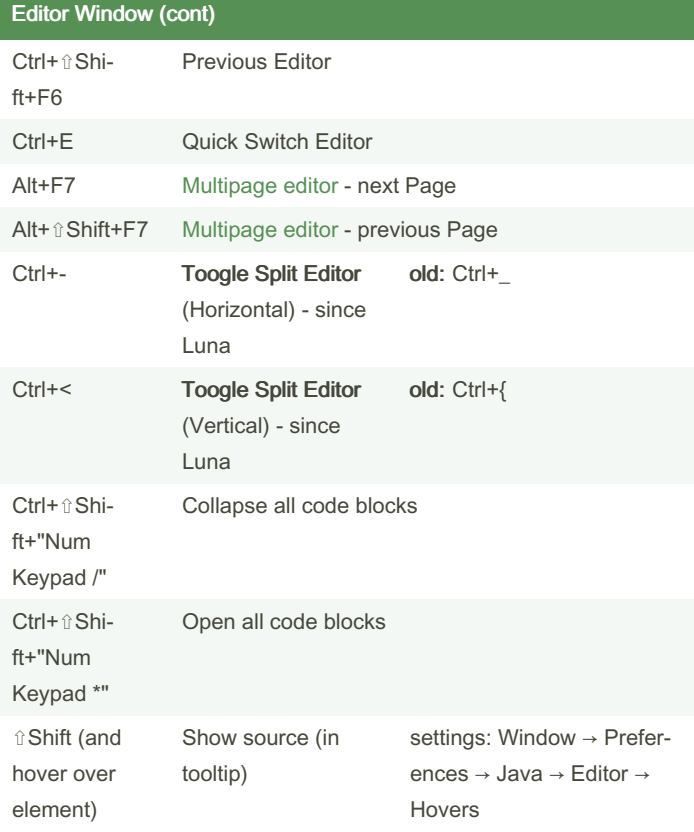

#### Outline View Reorder class members  $Diagblag''$   $C$  out  $\Omega$

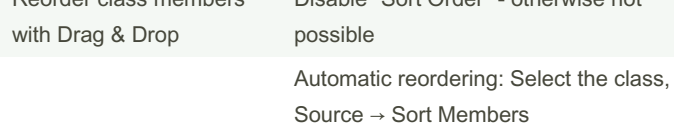

#### Package / Project Explorer

Alt+F5 Maven → Update Project...

#### Problems View

Configure to view only warnings and errors associated with a particular resource or group of resources

#### Problems View - [Configure](http://help.eclipse.org/juno/index.jsp?topic=/org.eclipse.platform.doc.user/concepts/cprbview.htm) Contents e.g. select "on any element in same project" to restrict to current selected project

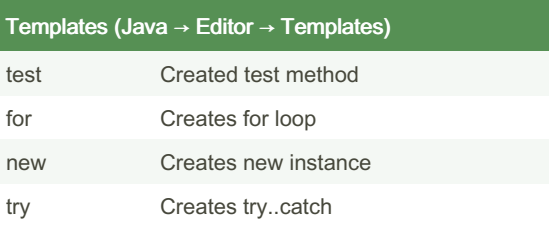

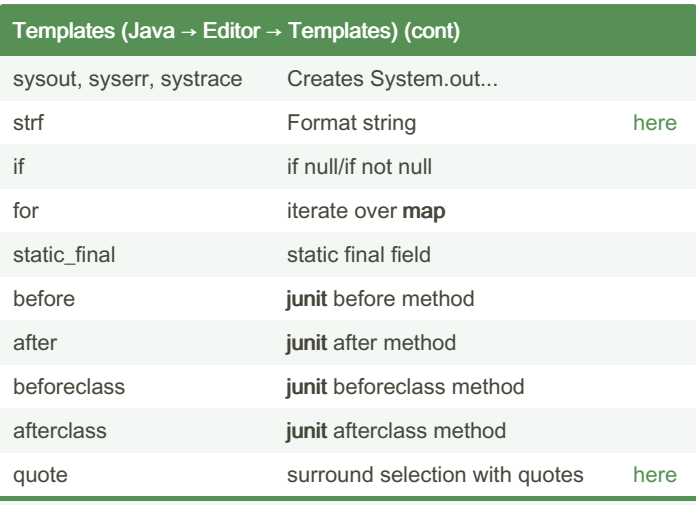

Tip: It is possible to select text and use completion (Ctrl+␣) including typing of template name

#### Changed Eclipse Keybindings

#### Windows → Preferences → General → Keys

Required modifications due to the german QWERTZ keyboard layout:

- 1. Add Block Comment new: Ctrl+⇧Shift+7, old: Ctrl+⇧Shift+/
- 2. Remove Block Comment new: Ctrl+⇧Shift+ß, old: Ctrl+⇧Shift+\
- 3. Toogle Split Editor (Horizontal) new: Ctrl+û Shift+-, old: Ctrl+\_
- 4. Toogle Split Editor (Vertical) new: Ctrl+û Shift+<, old: Ctrl+{ Update 12/2016: had to add îShift to 3. and 4. because of new

#### Project Specific Configuration

1. Import project Java formatter configuration

Eclipse Neon Zoom [functionality](https://www.eclipse.org/eclipse/news/4.6/platform.php#text-zoom-commands) with Ctrl+-

2. Download Checkstyle configuration file from sonar server and reference the config file as a file resource url

3. Download Findbugs configuration file from sonar server and add the config file under "include filter files"

4. Download PMD configuration file from sonar server and first "clear all" existing rules and then import the config file

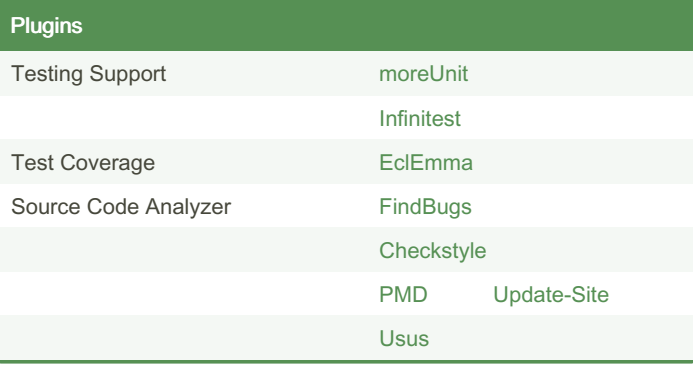

By Oliver Paulus (oli.p) [cheatography.com/oli-p/](http://www.cheatography.com/oli-p/) [www.code-project.org](http://www.code-project.org)

Published 27th December, 2014. Last updated 25th January, 2017. Page 3 of 8.

# Cheatography

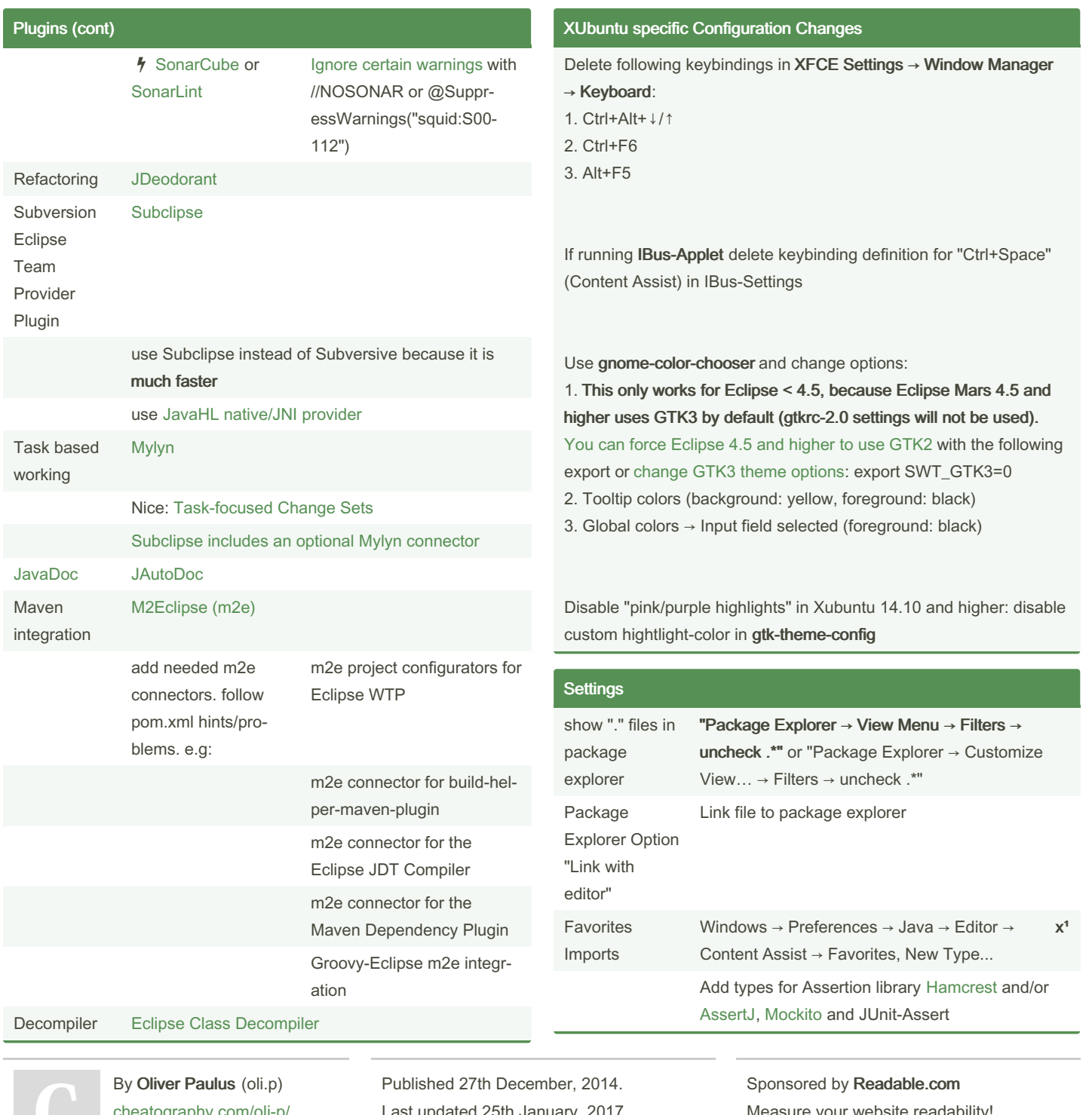

[cheatography.com/oli-p/](http://www.cheatography.com/oli-p/) [www.code-project.org](http://www.code-project.org)

Last updated 25th January, 2017. Page 4 of 8.

Measure your website readability! <https://readable.com>

## Eclipse Cheat Sheet

## Cheatography

## by Oliver [Paulus](http://www.cheatography.com/oli-p/) (oli.p) via [cheatography.com/19982/cs/2862/](http://www.cheatography.com/oli-p/cheat-sheets/eclipse)

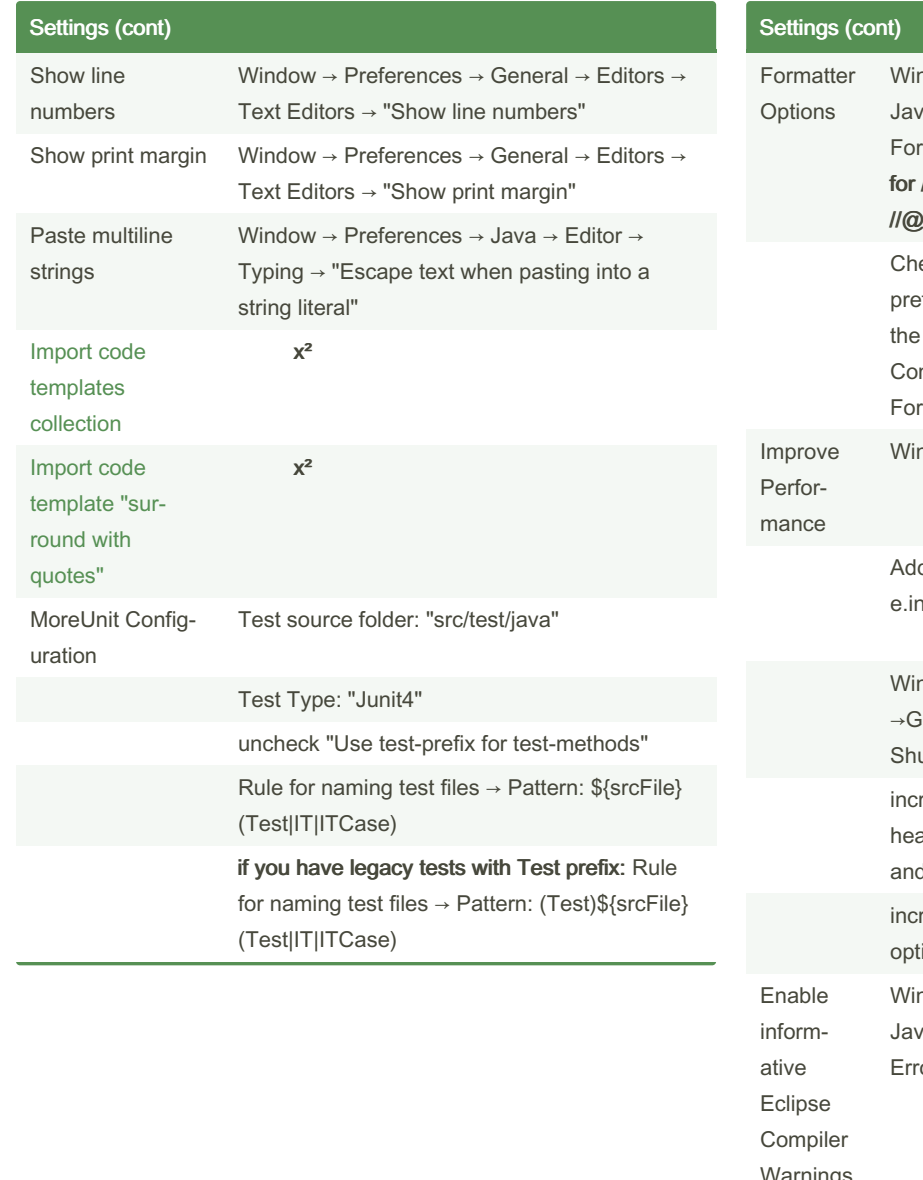

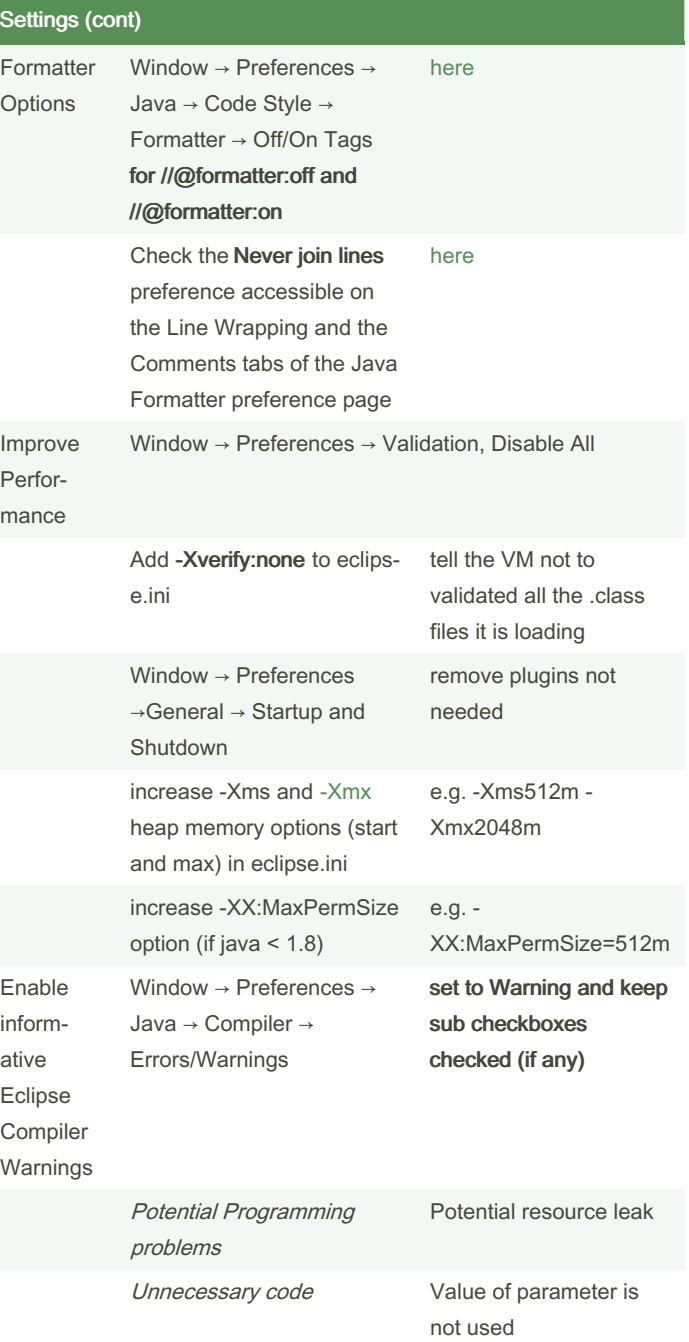

By Oliver Paulus (oli.p) [cheatography.com/oli-p/](http://www.cheatography.com/oli-p/) [www.code-project.org](http://www.code-project.org)

Published 27th December, 2014. Last updated 25th January, 2017. Page 5 of 8.

Sponsored by Readable.com Measure your website readability!

<https://readable.com>

## Cheatography

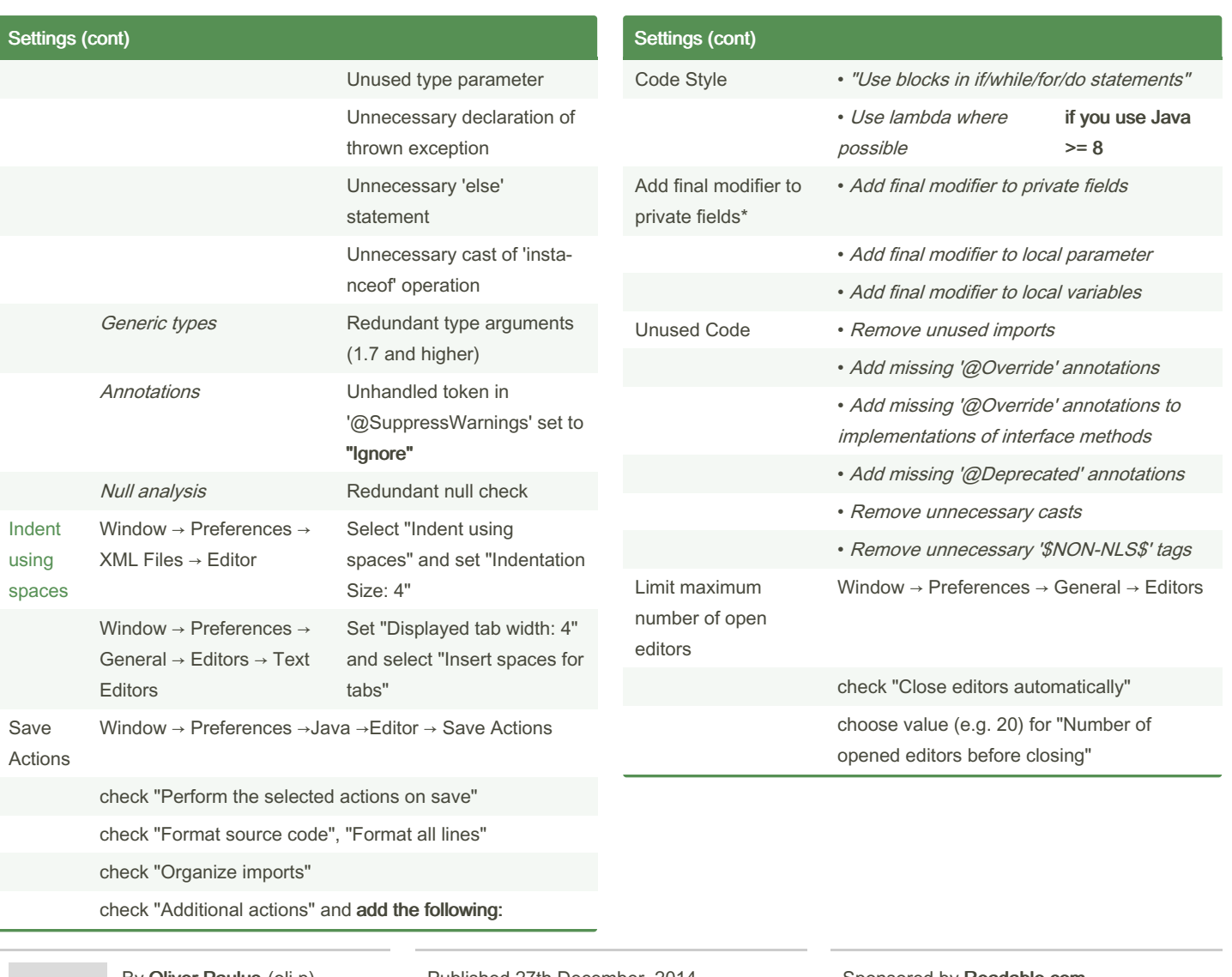

By Oliver Paulus (oli.p) [cheatography.com/oli-p/](http://www.cheatography.com/oli-p/) [www.code-project.org](http://www.code-project.org)

Published 27th December, 2014. Last updated 25th January, 2017. Page 6 of 8.

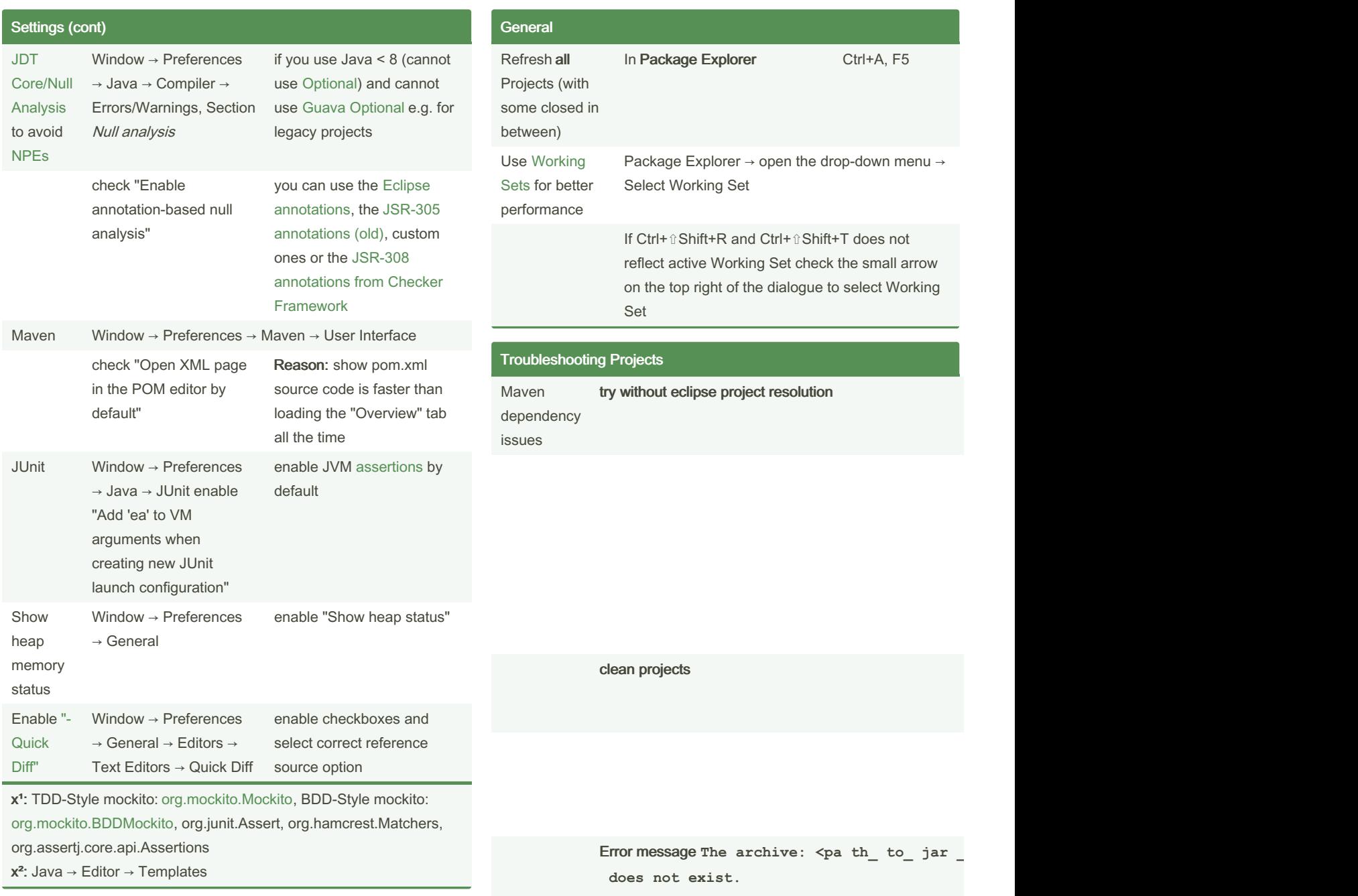

By Oliver Paulus (oli.p) [cheatography.com/oli-p/](http://www.cheatography.com/oli-p/) [www.code-project.org](http://www.code-project.org)

Cheatography

Published 27th December, 2014. Last updated 25th January, 2017. Page 7 of 8.

## Eclipse Cheat Sheet

by Oliver [Paulus](http://www.cheatography.com/oli-p/) (oli.p) via [cheatography.com/19982/cs/2862/](http://www.cheatography.com/oli-p/cheat-sheets/eclipse)

#### Troubleshooting Projects (cont)

Cheatography

you can use this command to search for the projects referencing old jar: find -name ' .clas spath' -exec grep -Hin 'examp le-  $1.2.3.$ jar' {} \;

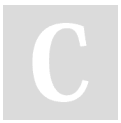

By Oliver Paulus (oli.p) [cheatography.com/oli-p/](http://www.cheatography.com/oli-p/) [www.code-project.org](http://www.code-project.org)

Published 27th December, 2014. Last updated 25th January, 2017. Page 8 of 8.